# BGP Policy Control

#### AfNOG 2012 AR-E Workshop

## Applying Policy with BGP

- **p** Policy-based on AS path, community or the prefix
- **□** Rejecting/accepting selected routes
- **p** Set attributes to influence path selection p Tools:
	- **n** Prefix-list (filters prefixes)
	- **n** Filter-list (filters ASes)
	- **n** Route-maps and communities

### Policy Control – Prefix List

- **p** Per neighbour prefix filter
	- **n** incremental configuration
- p Inbound or Outbound
- **□ Based upon network numbers (using** familiar IPv4 address/mask format)
- **p** Using access-lists for filtering prefixes was deprecated long ago
	- **n Strongly discouraged!**

### Prefix-list Command Syntax

p Syntax:

- n **[no] ip prefix-list list-name [seq seq-value] permit|deny network/len [ge ge-value] [le levalue]**
- **n** network/len: The prefix and its length
- **ge ge-value:** "greater than or equal to"
- **le le-value:** "less than or equal to"
- □ Both "ge" and "le" are optional
	- **n** Used to specify the range of the prefix length to be matched for prefixes that are more specific than network/len
- **p** Sequence number is also optional
	- <sup>n</sup> **no ip prefix-list sequence-number** to disable display of sequence numbers

#### Prefix Lists – Examples

**p** Deny default route **ip prefix-list EG deny 0.0.0.0/0 p** Permit the prefix  $35.0.0.0/8$ **ip prefix-list EG permit 35.0.0.0/8 p** Deny the prefix  $172.16.0.0/12$ **ip prefix-list EG deny 172.16.0.0/12**  In 192/8 allow up to  $/24$ **ip prefix-list EG permit 192.0.0.0/8 le 24**   $\blacksquare$  This allows all prefix sizes in the 192.0.0.0/8 address block, apart from /25, /26, /27, /28, /29, /30, /31 and / 32.

### Prefix Lists – Examples

#### In  $192/8$  deny /25 and above

**ip prefix-list EG deny 192.0.0.0/8 ge 25** 

**n** This denies all prefix sizes  $/25$ ,  $/26$ ,  $/27$ ,  $/28$ ,  $/29$ ,  $/30$ ,  $/$ 31 and /32 in the address block 192.0.0.0/8.

 $\blacksquare$  It has the same effect as the previous example

- p In 193/8 permit prefixes between /12 and /20
	- **ip prefix-list EG permit 193.0.0.0/8 ge 12 le 20**
	- n This denies all prefix sizes /8, /9, /10, /11, /21, /22, ... and higher in the address block 193.0.0.0/8.
- **p** Permit all prefixes
	- **ip prefix-list EG permit 0.0.0.0/0 le 32**
	- 0.0.0.0 matches all possible addresses, "0 le 32" matches all possible prefix lengths

#### Policy Control – Prefix List

```
p Example Configuration 
   router bgp 100
     network 105.7.0.0 mask 255.255.0.0 
     neighbor 102.10.1.1 remote-as 110 
     neighbor 102.10.1.1 prefix-list AS110-IN in 
     neighbor 102.10.1.1 prefix-list AS110-OUT out 
   ! 
   ip prefix-list AS110-IN deny 218.10.0.0/16 
   ip prefix-list AS110-IN permit 0.0.0.0/0 le 32 
   ip prefix-list AS110-OUT permit 105.7.0.0/16 
   ip prefix-list AS110-OUT deny 0.0.0.0/0 le 32
```
#### Policy Control – Filter List

**p** Filter routes based on AS path **n** Inbound or Outbound p Example Configuration:

```
router bgp 100 
  network 105.7.0.0 mask 255.255.0.0 
  neighbor 102.10.1.1 filter-list 5 out 
 neighbor 102.10.1.1 filter-list 6 in 
! 
ip as-path access-list 5 permit ^200$ 
ip as-path access-list 6 permit ^150$
```
# Policy Control – Regular Expressions

#### **p** Like Unix regular expressions

- . Match one character
- \* Match any number of preceding expression
- + Match at least one of preceding expression
- ^ Beginning of line
- \$ End of line
- \ Escape a regular expression character
	- Beginning, end, white-space, brace
- | Or
- () brackets to contain expression
- [] brackets to contain number ranges

# Policy Control – Regular Expressions

#### **p** Simple Examples

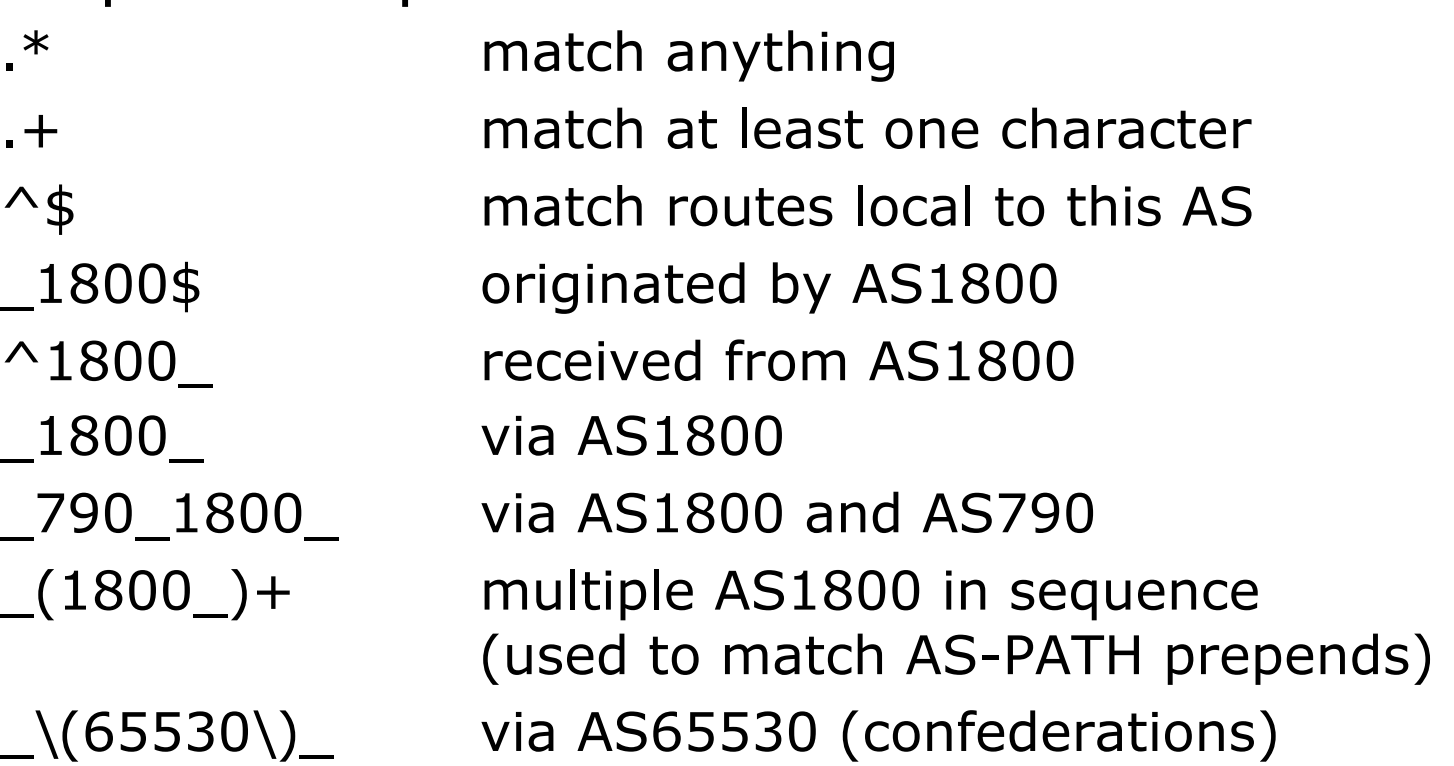

# Policy Control – Regular Expressions

**p** Not so simple Examples

^[0-9]+\$ Match AS\_PATH length of one ^[0-9]+\_[0-9]+\$ Match AS\_PATH length of two  $\bigcap_{n=1}^{\infty}$   $[0-9]+$ \$ Match AS PATH length of one or two ^[0-9]\*\_[0-9]\*\$ Match AS\_PATH length of one or two (will also match zero)  $\bigcap_{n=1}^{\infty}$   $[0-9]+[0-9]+$ \$ Match AS\_PATH length of three \_(701|1800)\_ Match anything which has gone through AS701 or AS1800  $1849($ ...+  $12163$ \$ Match anything of origin AS12163 and passed through AS1849

### Policy Control – Route Maps

- p A route-map is like a "programme" for IOS
- p Has "line" numbers, like programmes
- $\Box$  Each line is a separate condition/action
- **D** Concept is basically:
	- $\blacksquare$  if match then do expression and exit
	- n else
	- **n** if match then do expression and exit
	- $\blacksquare$  else etc
- **□** Route-map "continue" lets ISPs apply multiple conditions and actions in one route-map

#### Route Maps – Caveats

- p Lines can have multiple set statements
- $\blacksquare$  Lines can have multiple match statements
- $\Box$  Line with only a match statement
	- **n** Only prefixes matching go through, the rest are dropped
- $\Box$  Line with only a set statement
	- **n** All prefixes are matched and set
	- **n** Any following lines are ignored
- p Line with a match/set statement and no following lines
	- **n** Only prefixes matching are set, the rest are dropped

#### Route Maps – Caveats

#### p Example

**n** Omitting the third line below means that prefixes not matching list-one or list-two are dropped

```
route-map sample permit 10 
 match ip address prefix-list list-one 
  set local-preference 120 
! 
route-map sample permit 20 
 match ip address prefix-list list-two 
  set local-preference 80 
! 
route-map sample permit 30 ! Don't forget this
```
#### Route Maps – Matching prefixes

**p** Example Configuration

```
router bgp 100 
 neighbor 1.1.1.1 route-map infilter in 
! 
route-map infilter permit 10 
 match ip address prefix-list HIGH-PREF 
  set local-preference 120 
! 
route-map infilter permit 20 
 match ip address prefix-list LOW-PREF 
  set local-preference 80 
! 
ip prefix-list HIGH-PREF permit 10.0.0.0/8 
ip prefix-list LOW-PREF permit 20.0.0.0/8
```
### Route Maps – AS-PATH filtering

```
16 
p Example Configuration
   router bgp 100 
     neighbor 102.10.1.2 remote-as 200 
     neighbor 102.10.1.2 route-map filter-on-as-path in 
   ! 
   route-map filter-on-as-path permit 10 
     match as-path 1 
     set local-preference 80 
   ! 
   route-map filter-on-as-path permit 20 
     match as-path 2 
     set local-preference 200 
   ! 
   ip as-path access-list 1 permit _150$ 
   ip as-path access-list 2 permit _210_
```
### Route Maps – AS-PATH prepends

p Example configuration of AS-PATH prepend **router bgp 300 network 105.7.0.0 mask 255.255.0.0 neighbor 2.2.2.2 remote-as 100 neighbor 2.2.2.2 route-map SETPATH out ! route-map SETPATH permit 10 set as-path prepend 300 300** 

p Use your own AS number when prepending **n** Otherwise BGP loop detection may cause disconnects

## Route Maps – Matching Communities

```
18 
p Example Configuration
   router bgp 100 
     neighbor 102.10.1.2 remote-as 200 
     neighbor 102.10.1.2 route-map filter-on-community in 
   ! 
   route-map filter-on-community permit 10 
     match community 1 
     set local-preference 50 
   ! 
   route-map filter-on-community permit 20 
     match community 2 exact-match 
     set local-preference 200 
   ! 
   ip community-list 1 permit 150:3 200:5 
   ip community-list 2 permit 88:6
```
### Route Maps – Setting Communities

```
19 
ip prefix-list NO-ANNOUNCE permit 105.7.0.0/16 ge 17 
p Example Configuration
   router bgp 100 
     network 105.7.0.0 mask 255.255.0.0 
     neighbor 102.10.1.1 remote-as 200 
     neighbor 102.10.1.1 send-community 
     neighbor 102.10.1.1 route-map set-community out 
   ! 
   route-map set-community permit 10 
     match ip address prefix-list NO-ANNOUNCE
     set community no-export 
   ! 
   route-map set-community permit 20 
     match ip address prefix-list AGGREGATE
   ! 
   ip prefix-list AGGREGATE permit 105.7.0.0/16
```
#### Route Map Continue

20 p Handling multiple conditions and actions in one route-map (for BGP neighbour relationships only) **route-map peer-filter permit 10 match ip address prefix-list group-one continue 30 set metric 2000 ! route-map peer-filter permit 20 match ip address prefix-list group-two set community no-export ! route-map peer-filter permit 30 match ip address prefix-list group-three set as-path prepend 100 100 !** 

## Managing Policy Changes

- $\Box$  New policies only apply to the updates going through the router AFTER the policy has been introduced or changed
- $\Box$  To facilitate policy changes on the entire BGP table the router handles the BGP peerings need to be "refreshed"
	- **n** This is done by clearing the BGP session either in or out, for example:

**clear ip bgp <neighbour-addr> in|out**

21  $\Box$  Do NOT forget in or out  $-$  doing so results in a hard reset of the BGP session

## Managing Policy Changes

- □ Ability to clear the BGP sessions of groups of neighbours configured according to several criteria
- p **clear ip bgp <addr> [in|out]**
	- **<addr>** may be any of the following

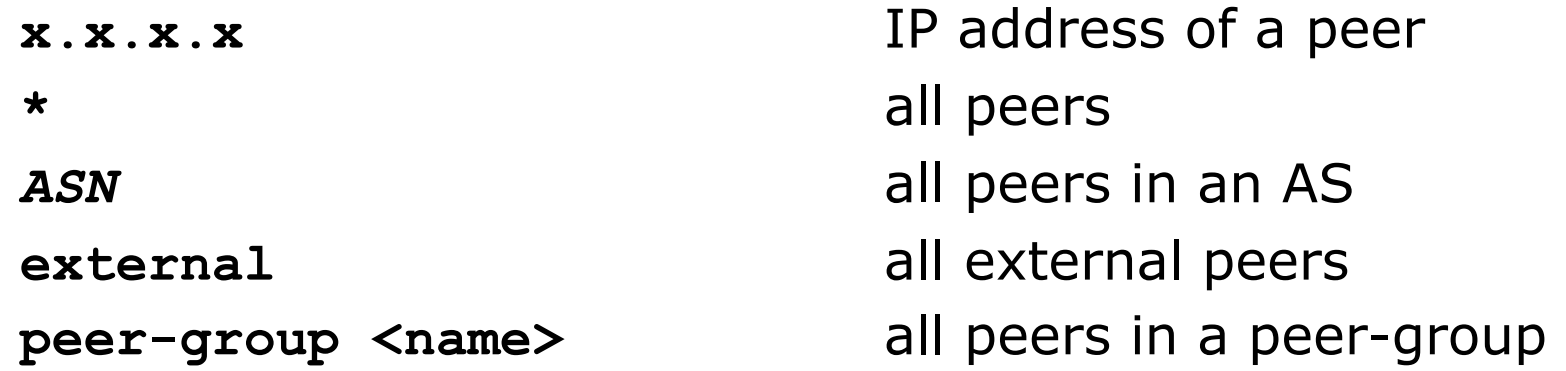

# BGP Policy Control

#### AfNOG 2012 AR-E Workshop